# **Services Advisor User Guide**

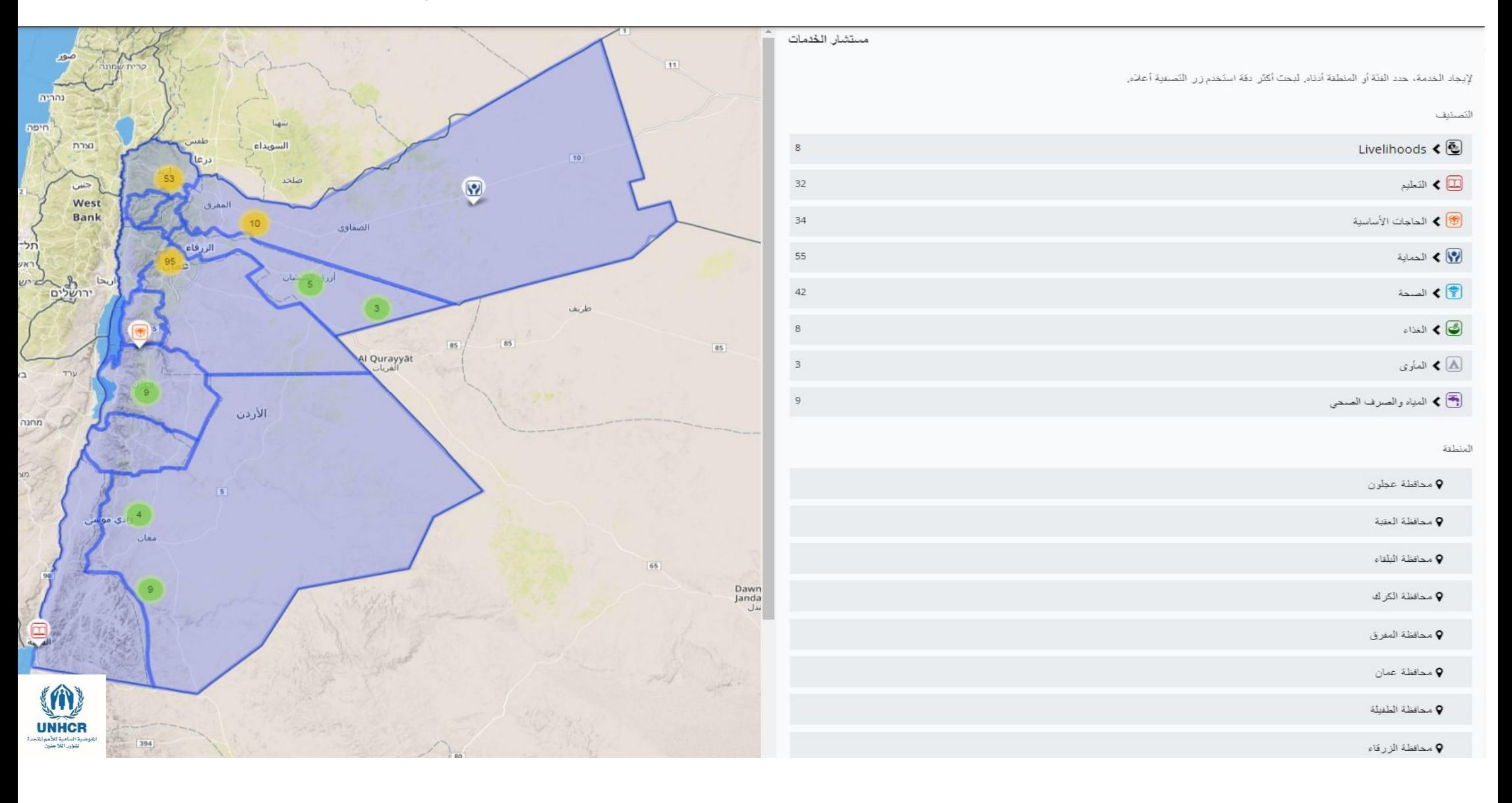

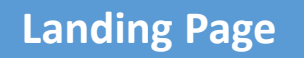

http://admin.jordan.ser vicesadvisor.org/

Takes you to the front

end –interactive map

at

http://jordan.services

advisor.org/

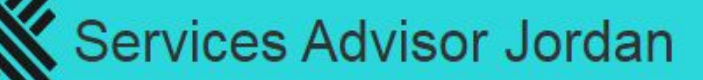

HOME / WELCOME TO THE UNHCR SERVICES ADVISOR

## Welcome to the UNHCR Services Advisor

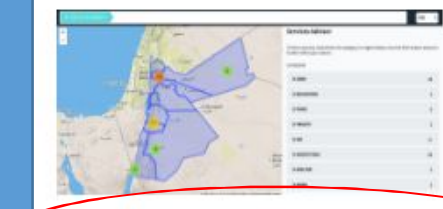

Click here to view the interactive map to find the services you are looking for.

If you are an administrator of a service location you can login here. If you do not have a login then please contact our offices to have your account setup today.

Direct you to the login page for user

**Jordan Inter Agency Coordination** 

© 2017 Services Advisor

**Privacy Policy Terms & Conditions**  **Powered by** 

peacege

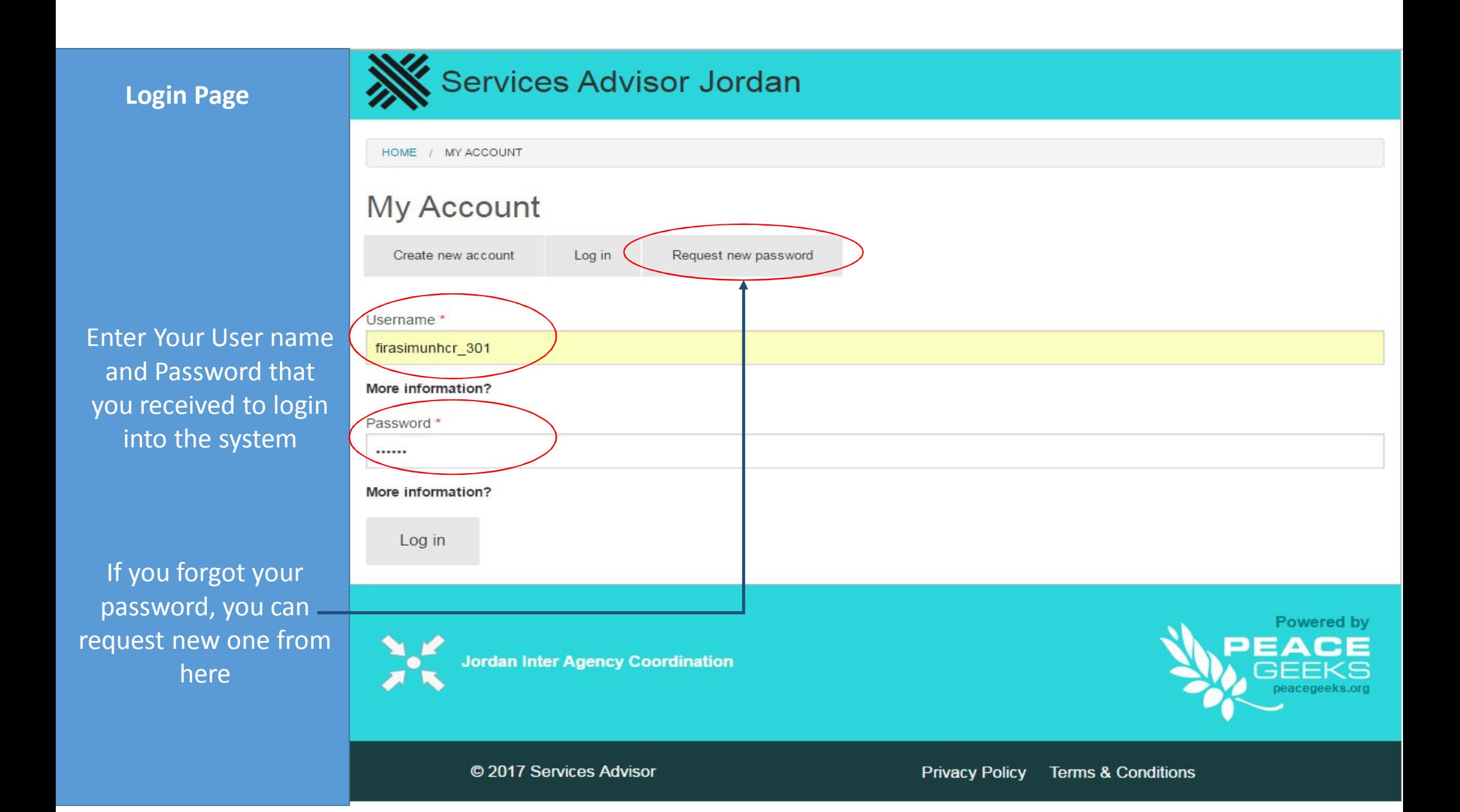

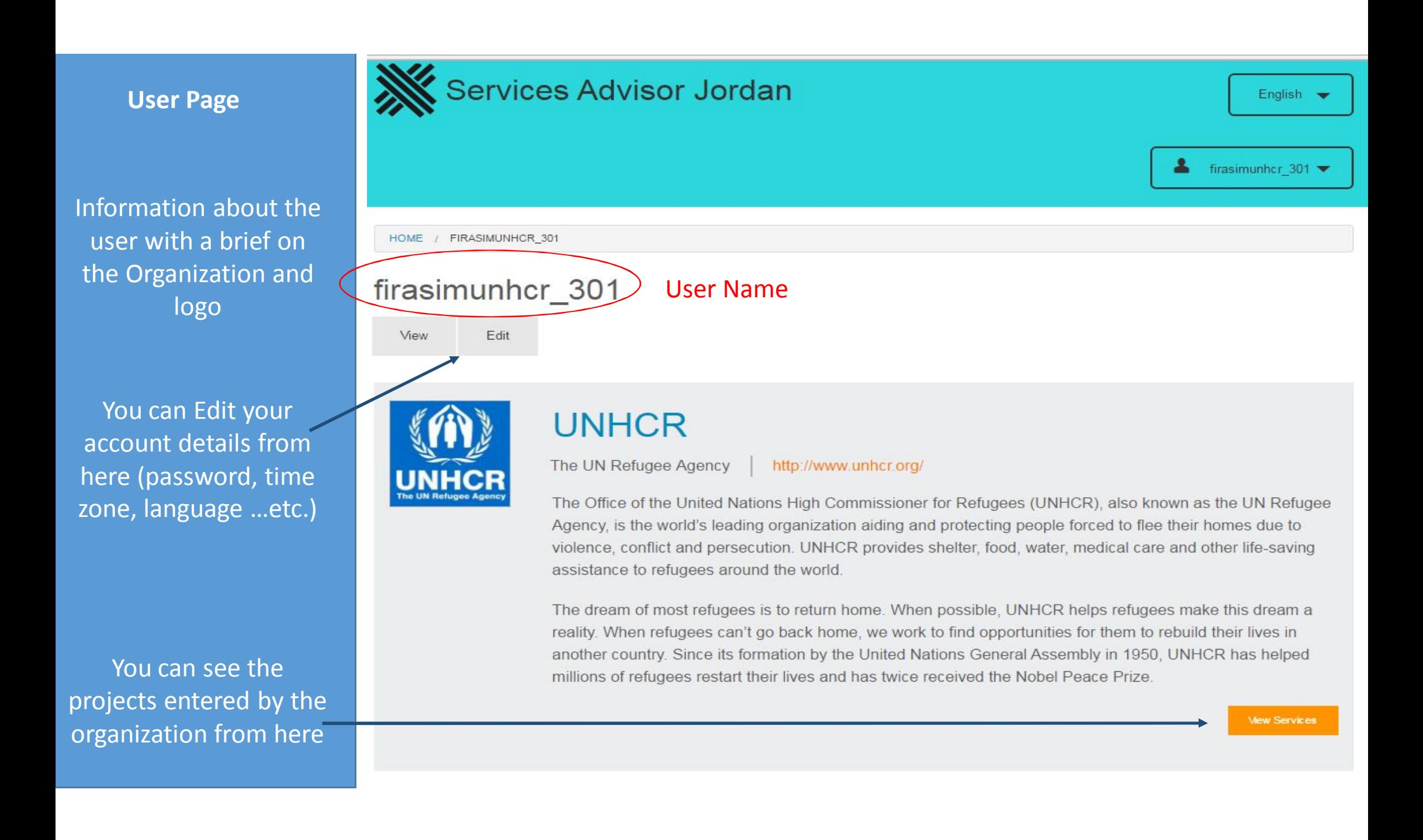

You can also choose the language from here (Arabic or English)

You can navigate to four pages within the user page:

- Service/Data Entry Page
- My account/User page
- Organization page
- Log out of the system

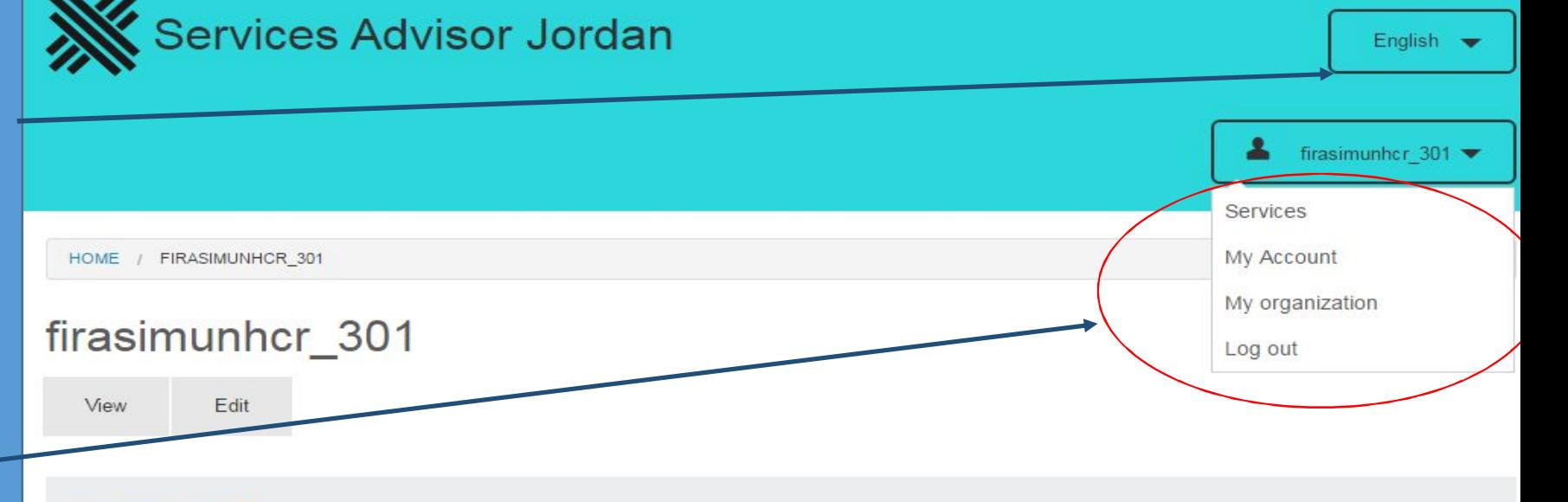

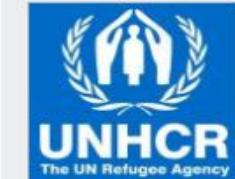

## **UNHCR**

The UN Refugee Agency

http://www.unhcr.org/

The Office of the United Nations High Commissioner for Refugees (UNHCR), also known as the UN Refugee Agency, is the world's leading organization aiding and protecting people forced to flee their homes due to violence, conflict and persecution. UNHCR provides shelter, food, water, medical care and other life-saving assistance to refugees around the world.

The dream of most refugees is to return home. When possible, UNHCR helps refugees make this dream a reality. When refugees can't go back home, we work to find opportunities for them to rebuild their lives in another country. Since its formation by the United Nations General Assembly in 1950. UNHCR has helped millions of refugees restart their lives and has twice received the Nobel Peace Prize.

**View Services** 

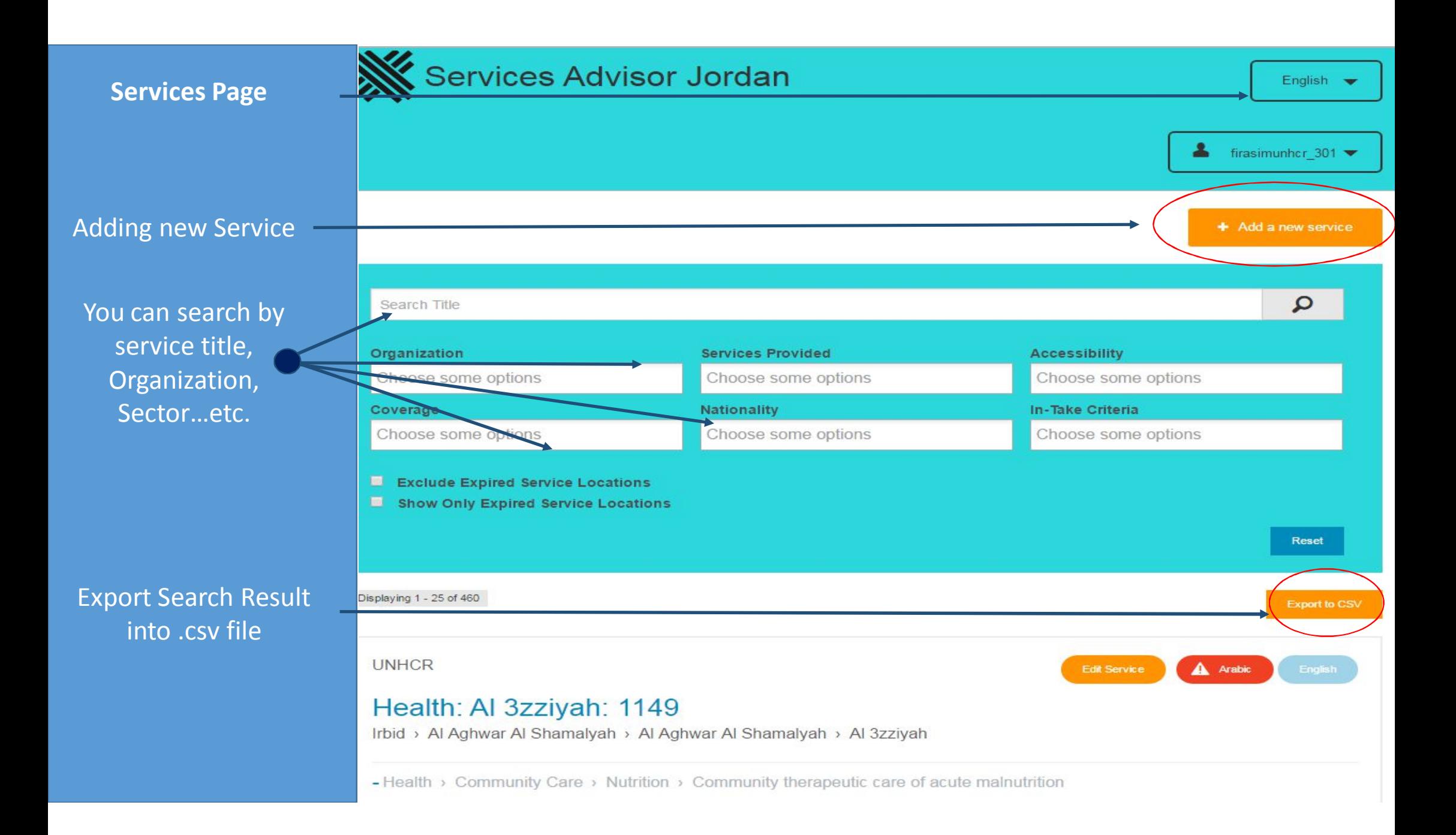

#### **1- Creating New Service**

Enter the start and end date of the service/project

Based on each sector taxonomy, enter the correct details for each service

Do not Forget to click "Add" to record the Services

You can add more services for the same location and click Add

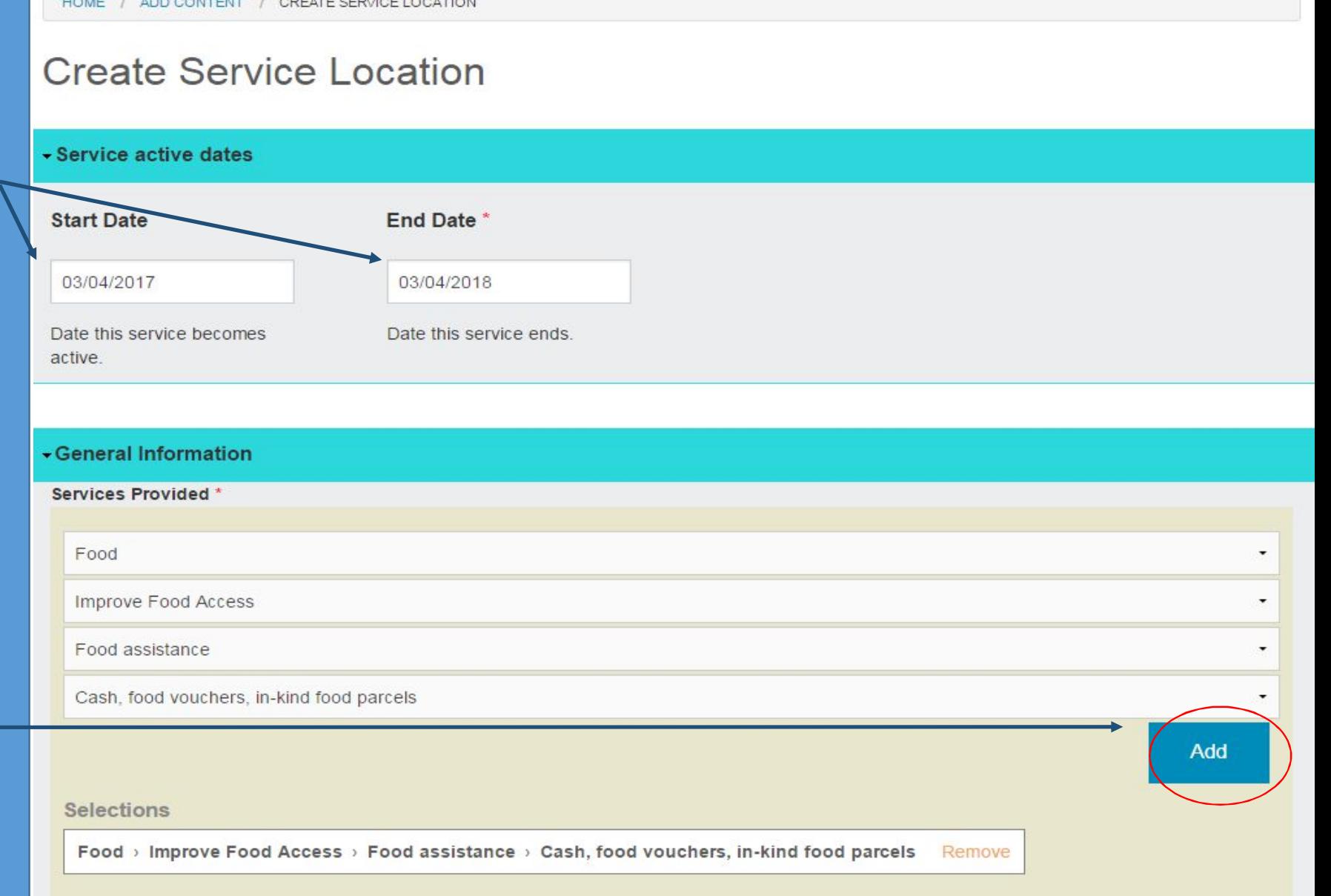

### **2- Creating New Service**

Availability of the service, and if it is periodic or not and what is the frequency of it.

Exact timing of availability for each day of the week (if applicable)

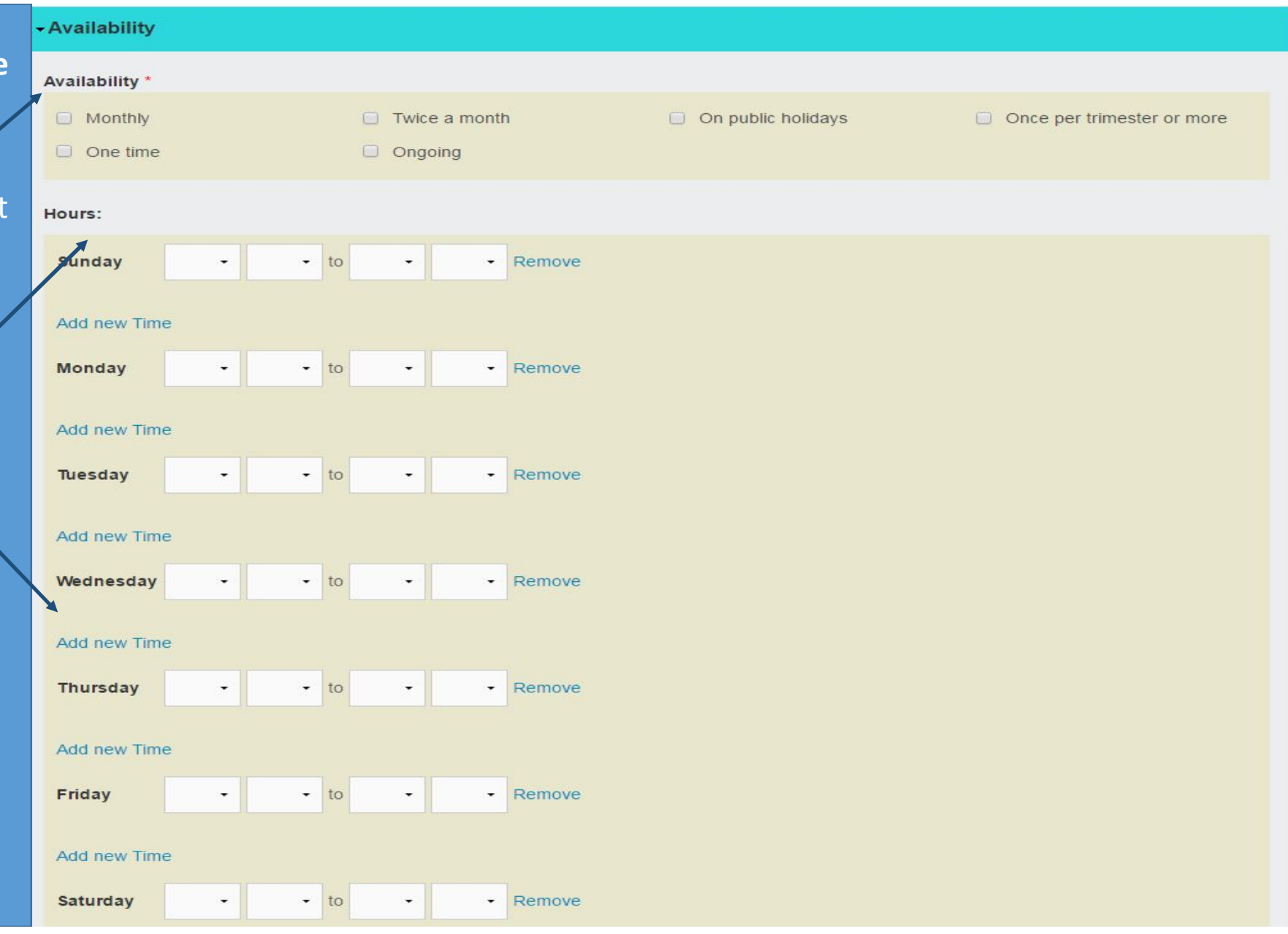

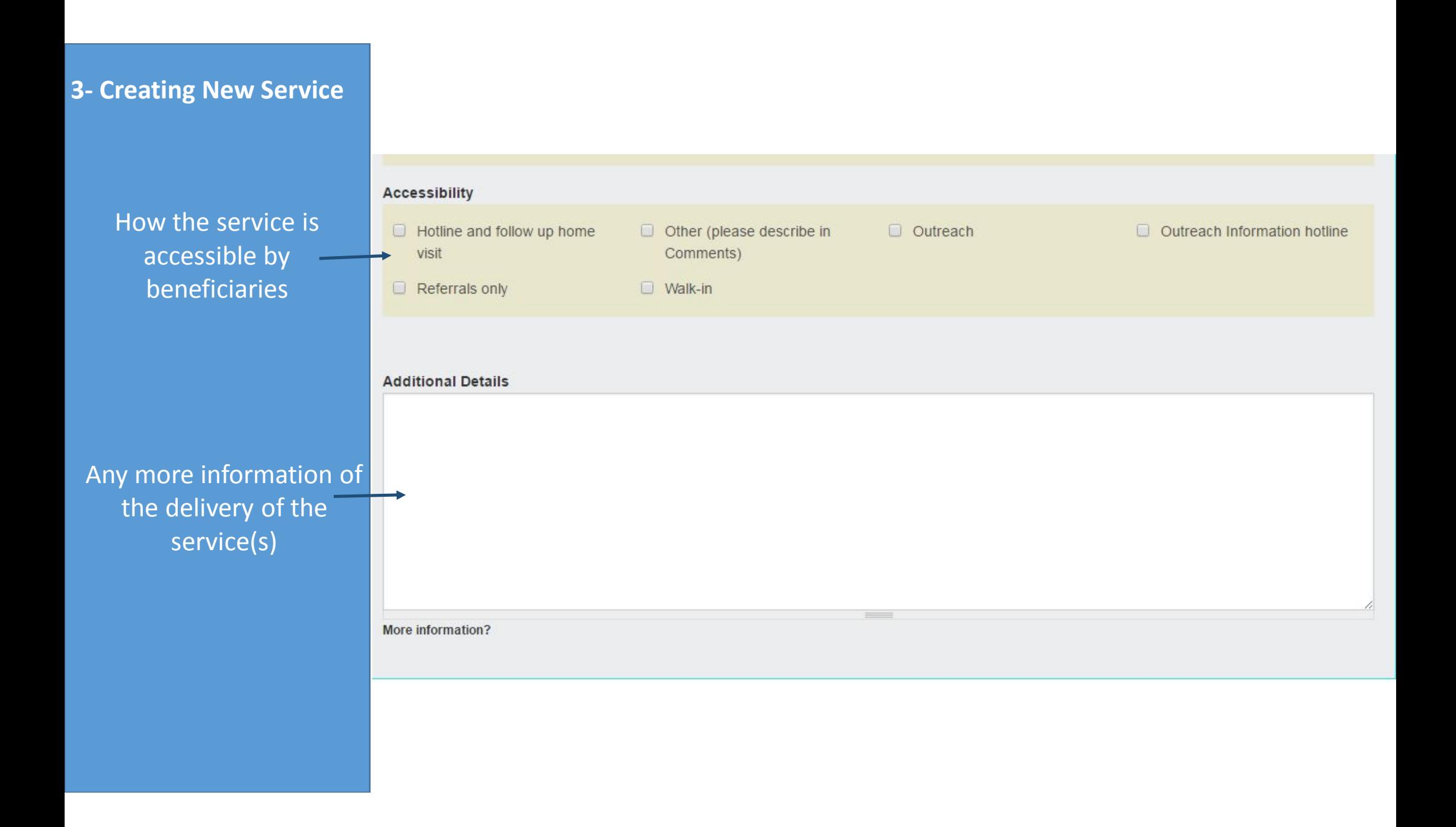

#### **4- Creating New Service**

Service location based on 4 level administrative divisions of Jordan

You can choose the exact location of the service from the map by dropping the GPS marker on the map

If you know the exact GPS coordinate, it could be entered directly here

Any details on the location could be entered here

The geographical coverage of each service

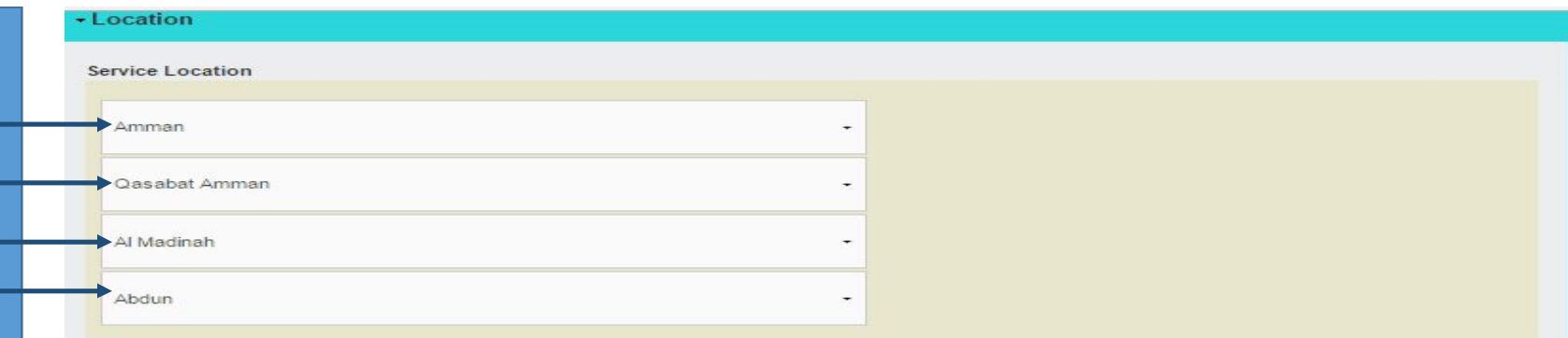

#### **GPS** coordinates

If you have the Location of your Service, Add a marker to the map here. These coordinates will be used for display on the map if they are present. Enter Latitude and Longitude separated by a comma into the Geo-Coding field and will be inserted as marker on the map when you are done. ex. 31.95, 35.583

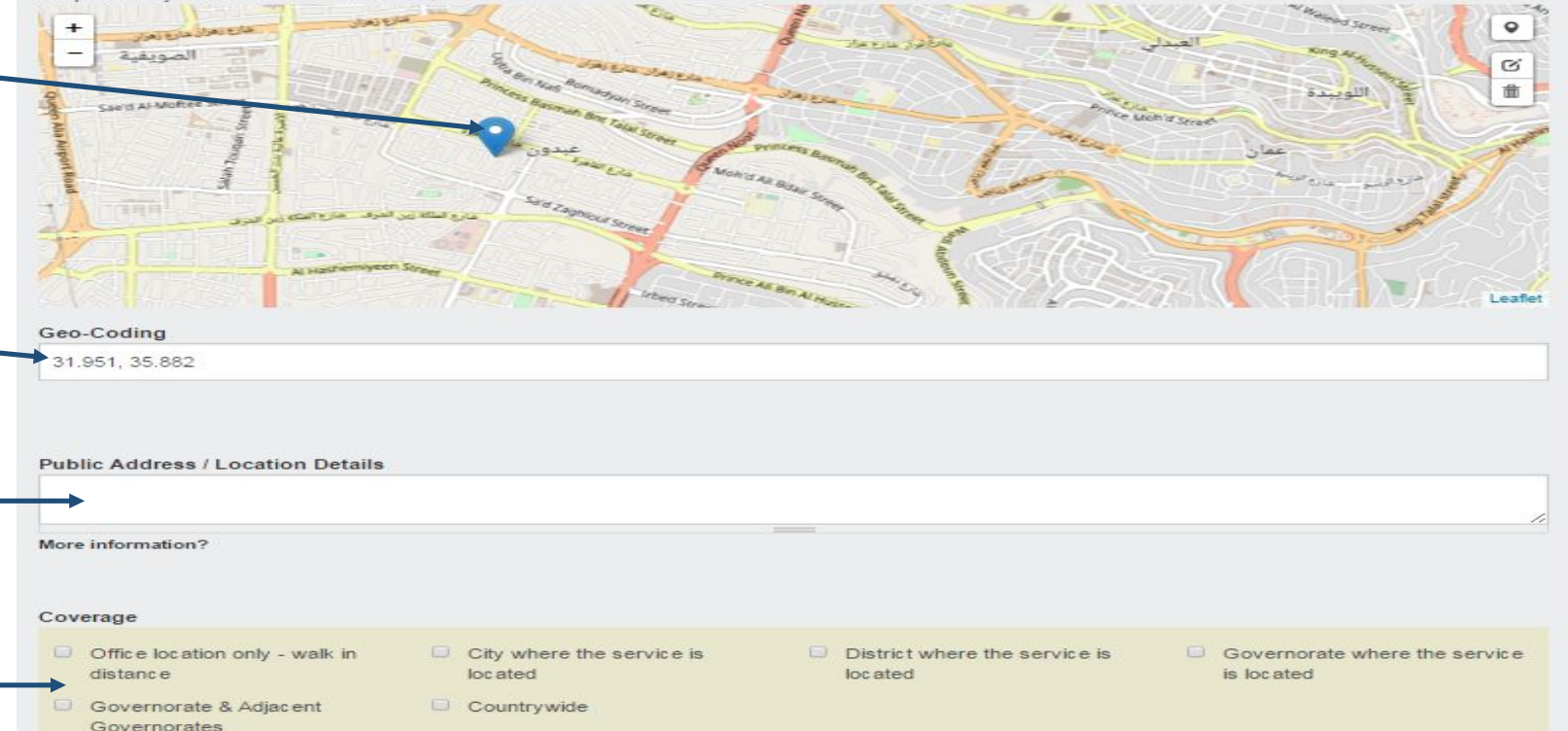

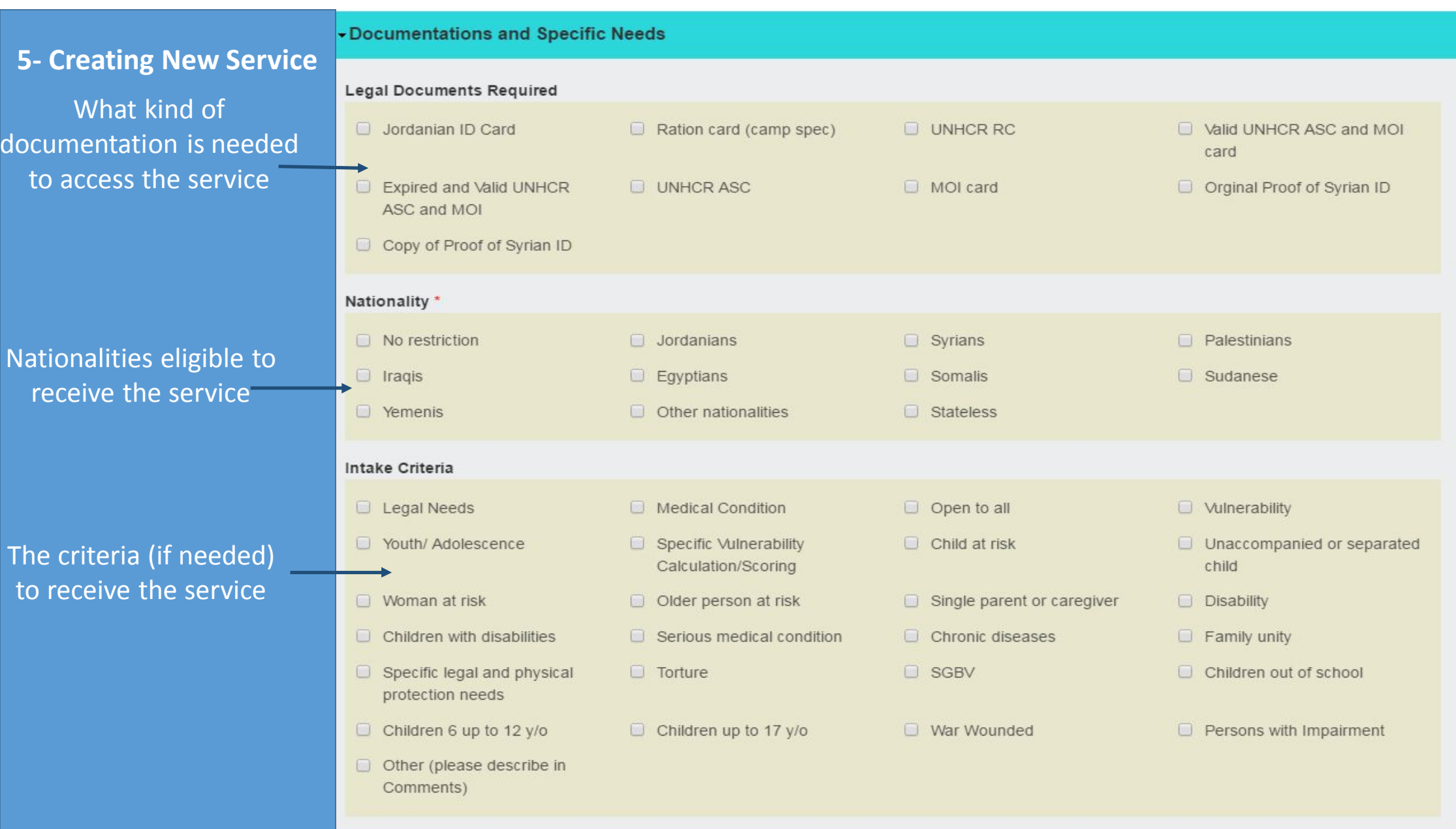

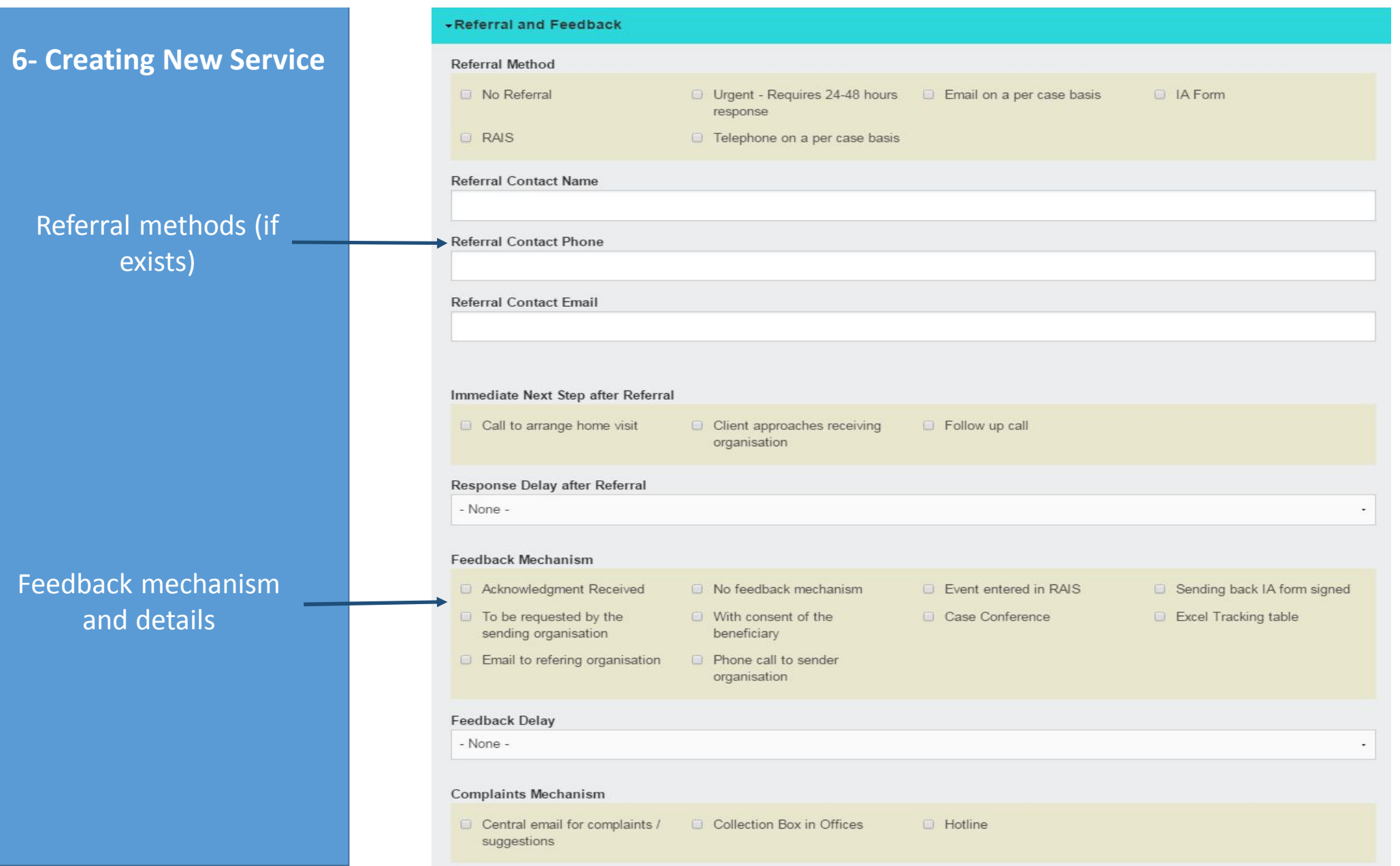

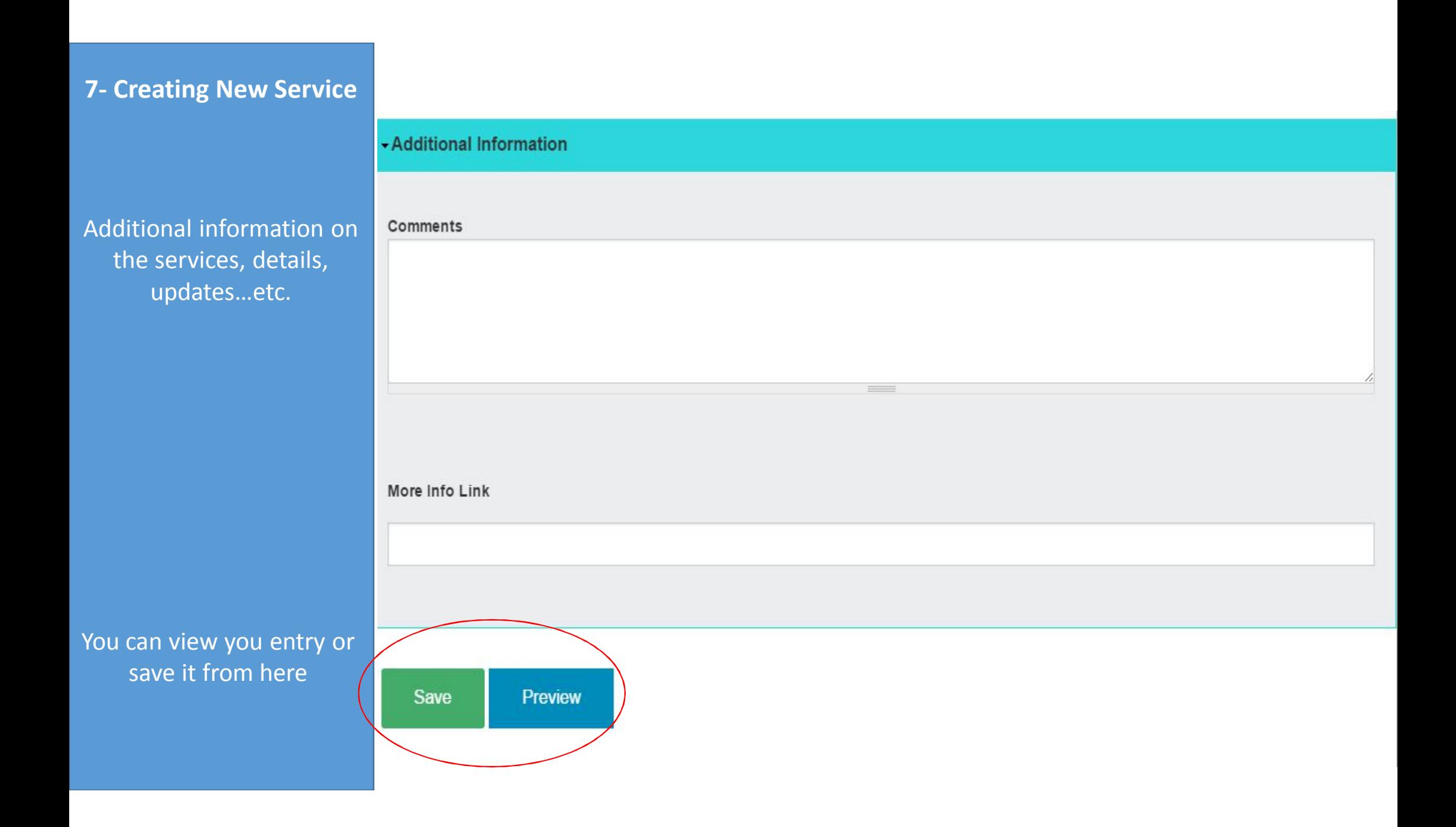

#### **1- Saving, Translating and Cloning**

After Saving your service entry, you will be asked to translate it

You will need to click on the link to open the "Arabic" page of the service details

## HOME / UNHCR / LIVELIHOODS: ABDUN Livelihoods: Abdun View Translate Edit • Clone content

Translations of a piece of content are managed with translation sets. Each translation set has one source post and any number of translations in any of the enabled languages. All translations are tracked to be up to date or outdated based on whether the source post was modified significantly.

HOME / LIVELIHOODS: ABDUN / TRANSLATIONS OF LIVELIHOODS: ABDUN

#### Translations of *wellhoods* Abdun

You still need to translate this Service. One node translation has been synchronized.

Service Location Livelihoods: Abdun has been created

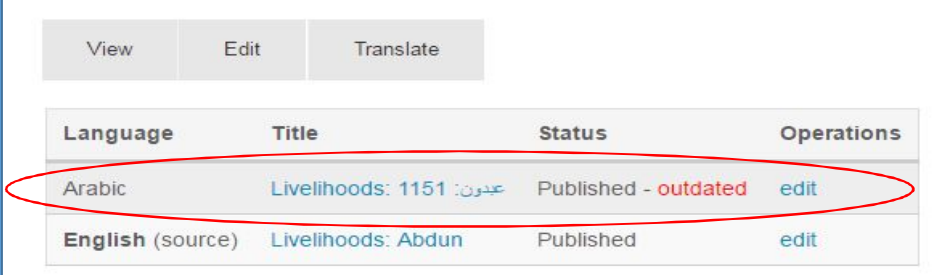

### **2- Saving, Translating and Cloning**

Most of the contents in the Arabic page is already translated in the system, you will mostly need to add the comments and details in Arabic When you done, you need to save the service again

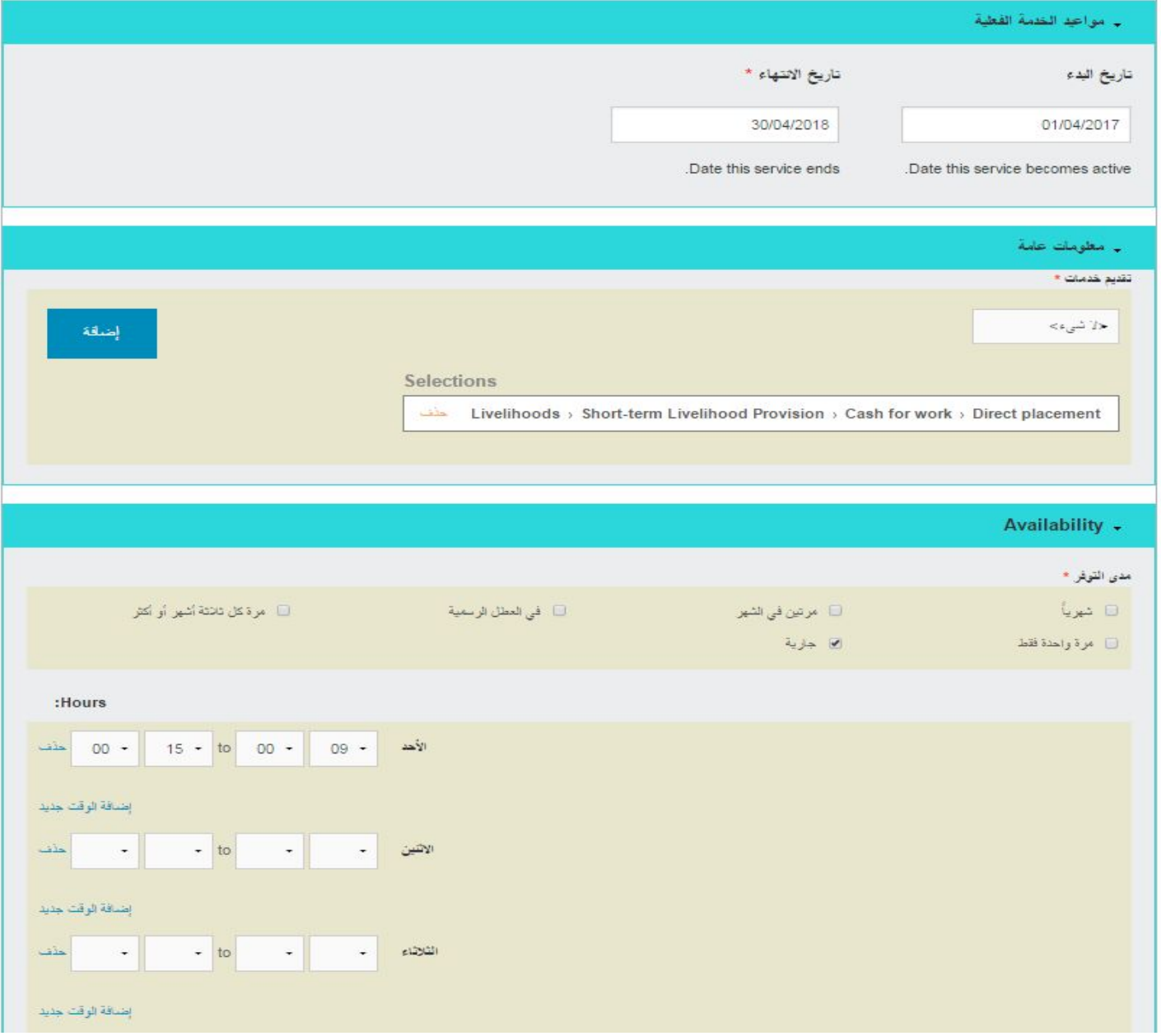

#### **2- Saving, Translating and Cloning**

Clone is a very powerful addition that help the user to clone as many services as needed and change only some of the details without spending much time on creating them from scratch

Example for that , is when an organization is providing the same type o service in many locations, so you can create only one and clone the rest with changing the location details only

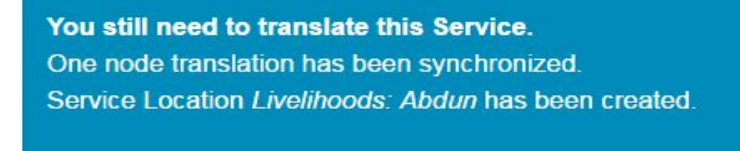

## Livelihoods: Abdun

HOME / UNHCR / LIVELIHOODS: ABDUN

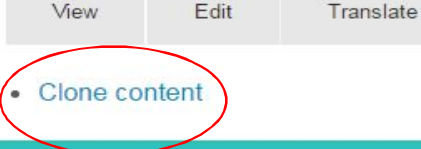

#### **SERVICE ADVISOR**

#### Livelihoods: Abdun

Amman > Qasabat Amman > Al Madinah > Abdun

#### **Services Provided:**

Livelihoods > Short-term Livelihood Provision > Cash for work > Direct placement

#### Saving and translating needs to be done for each service separately

Printer-friendly version

http://jordan.servicesadvisor.org/

There are Four main components of the system front end

- 1. The interactive map section
- 2. The category (sector) section
- 3. The region (governorate) section
- 4. The filter section

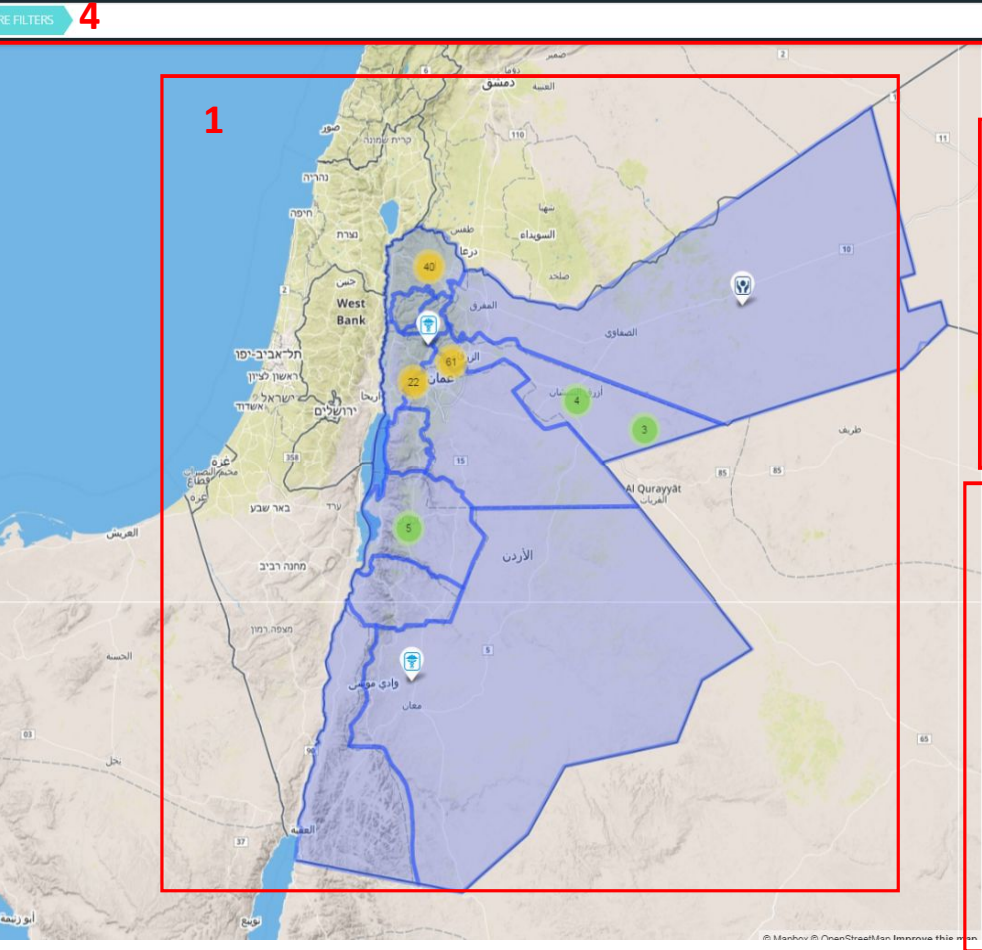

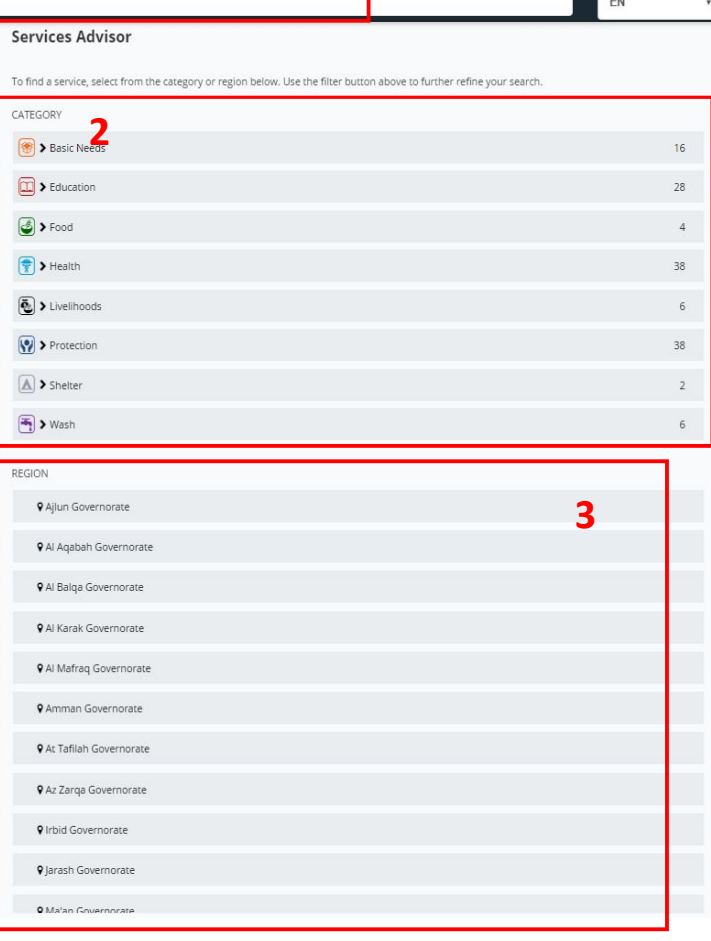

The map could be used to zoom ina certain location to show the available services at that location

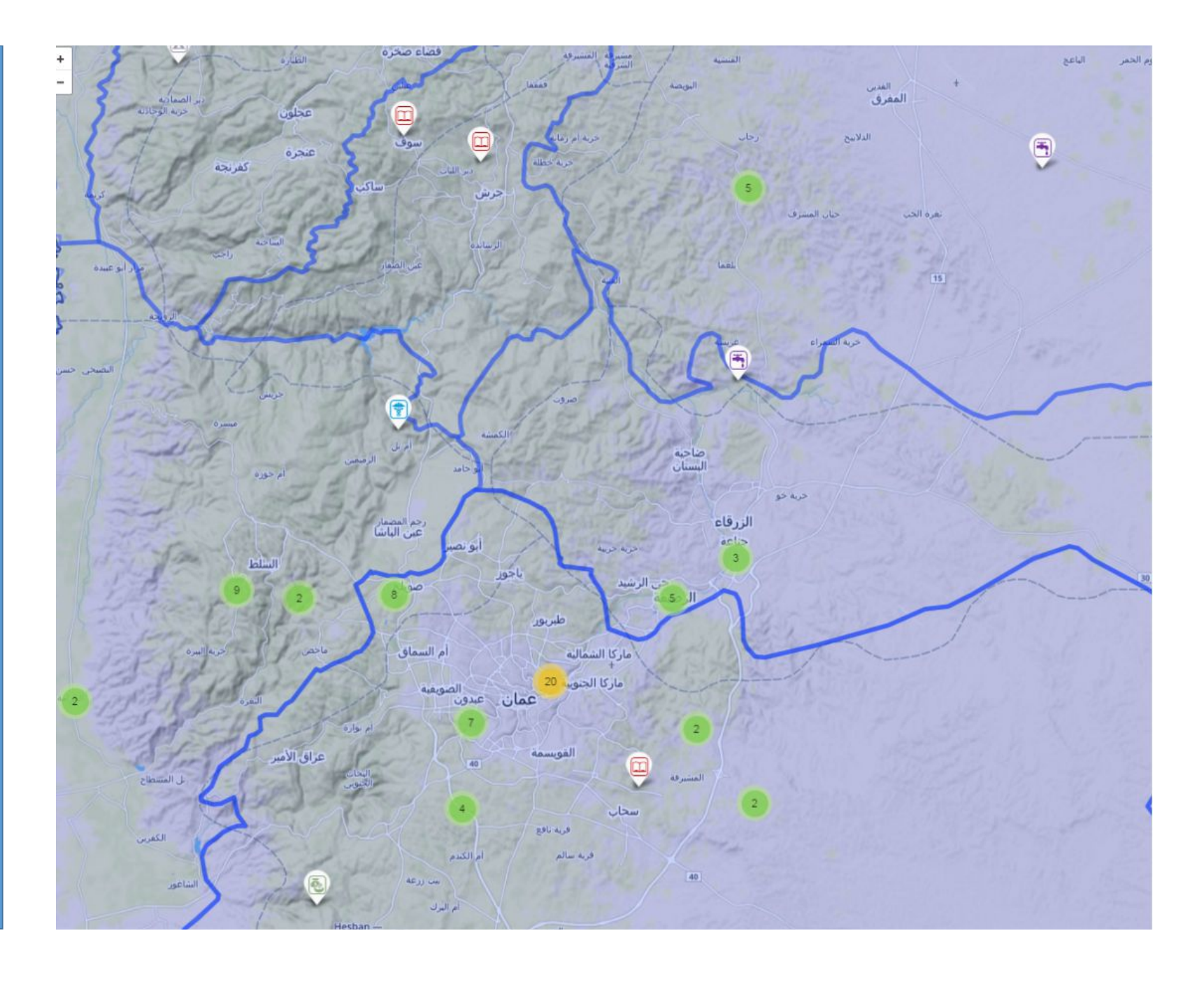

http://jordan.servicesadvisor.org/

Clicking on a certain activity will gives the exact details of the service as it was entered into the system

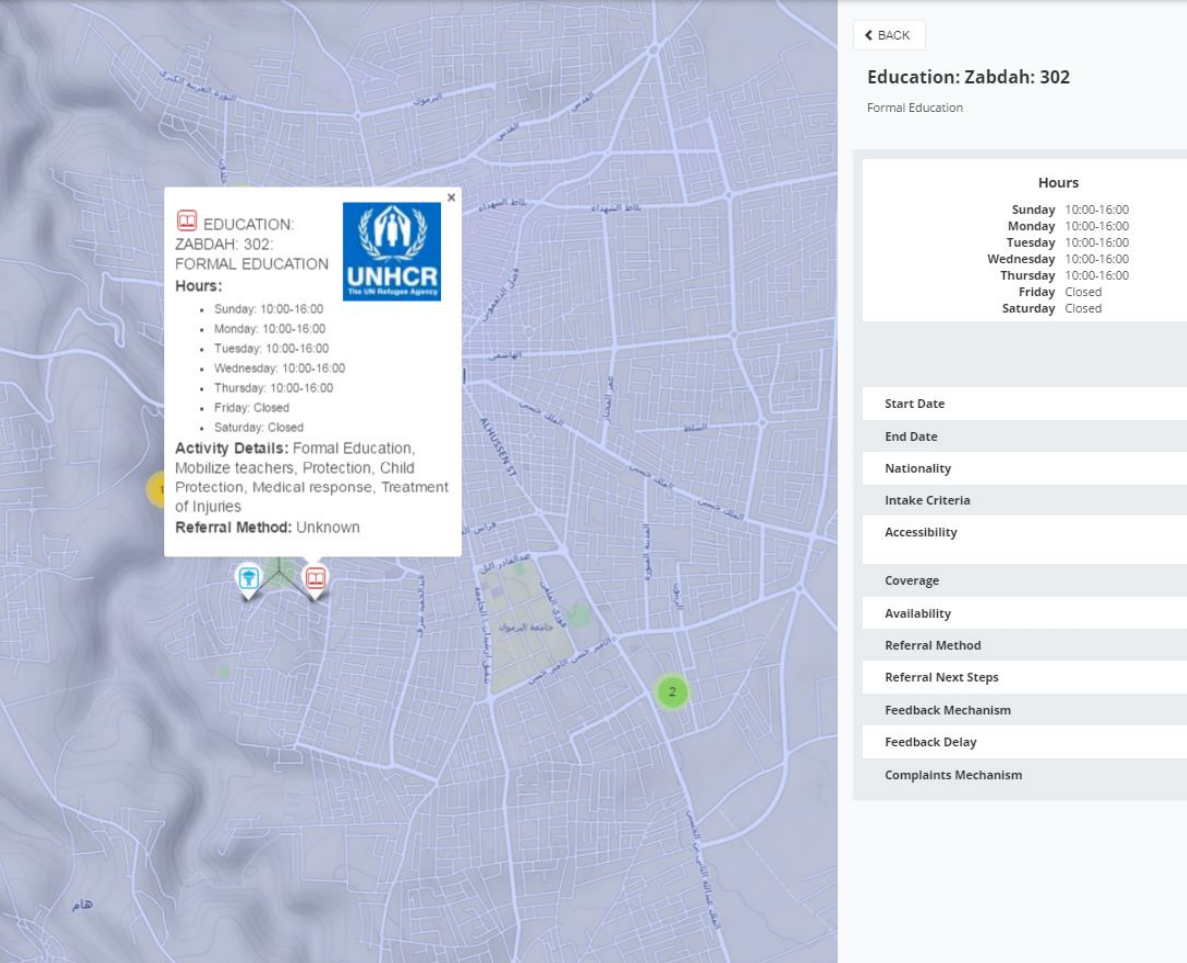

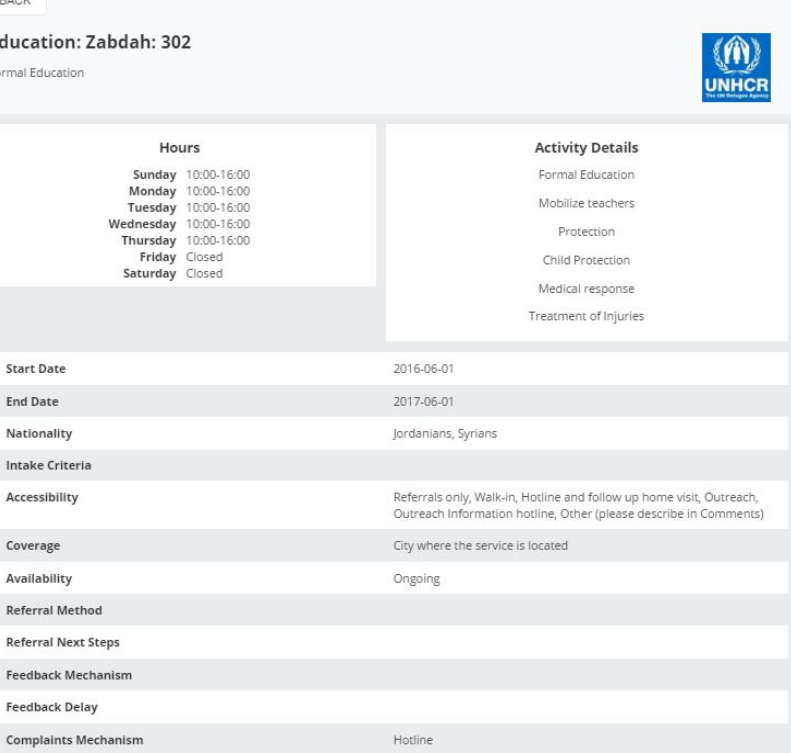

http://jordan.servicesadvisor.org/

Choosing one of the sectors will show on the map all the active services belongs to that sector in addition to show the services by sub-sector

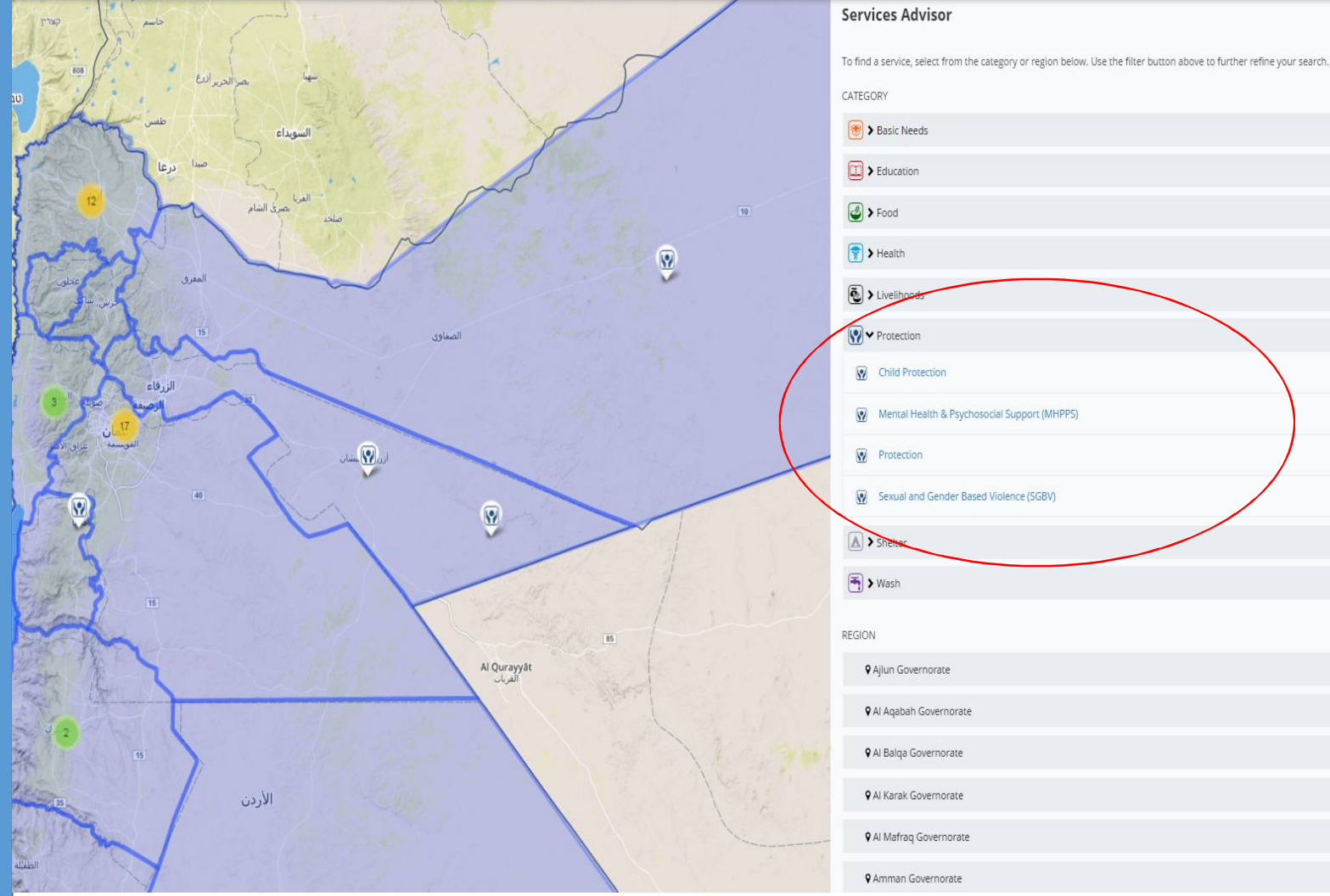

28

38

38  $\times$ 

 $\bullet$ 

 $\bigoplus$ 

 $\Omega$ 

 $6 \frac{1}{2}$ 

http://jordan.servicesadvisor.org/

Clicking on a certain region (governorate) will shoe the service in that governorate (here Amman as example)

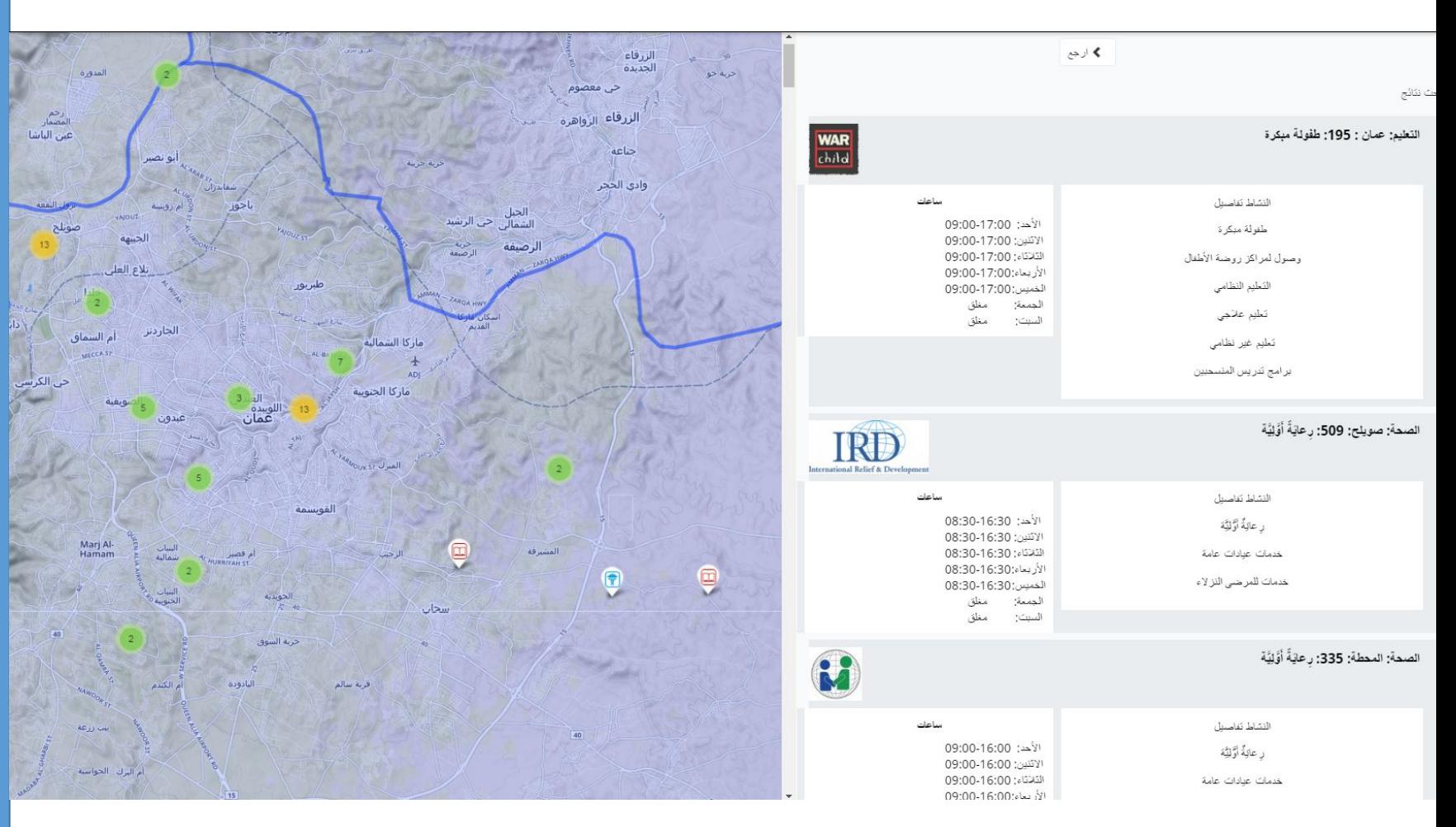

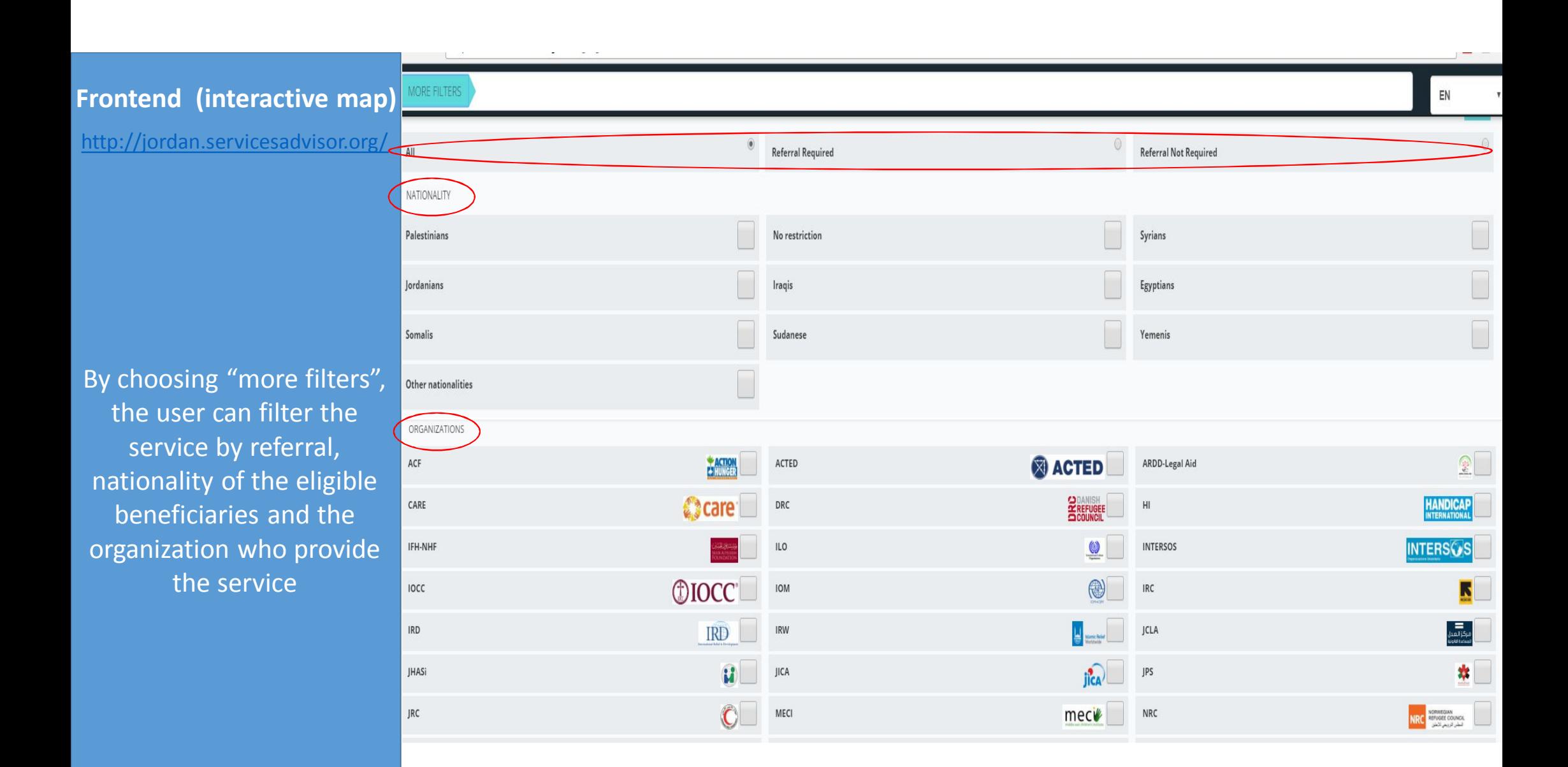

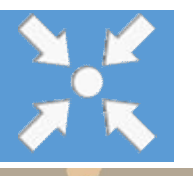

### **UNHCR Jordan Inter Agency Coordination Unit**

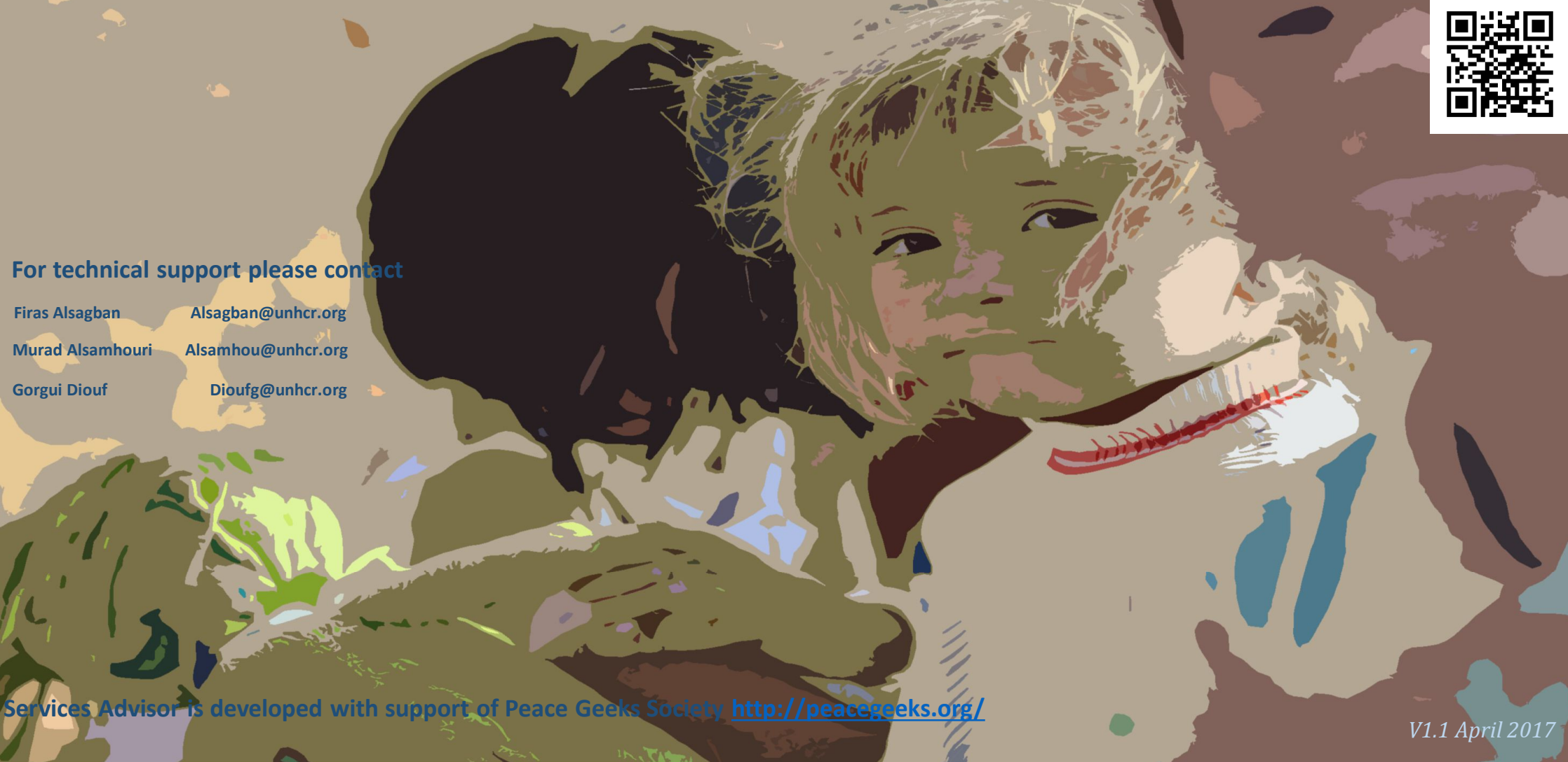